## MERKBLATT DIAGRAMM

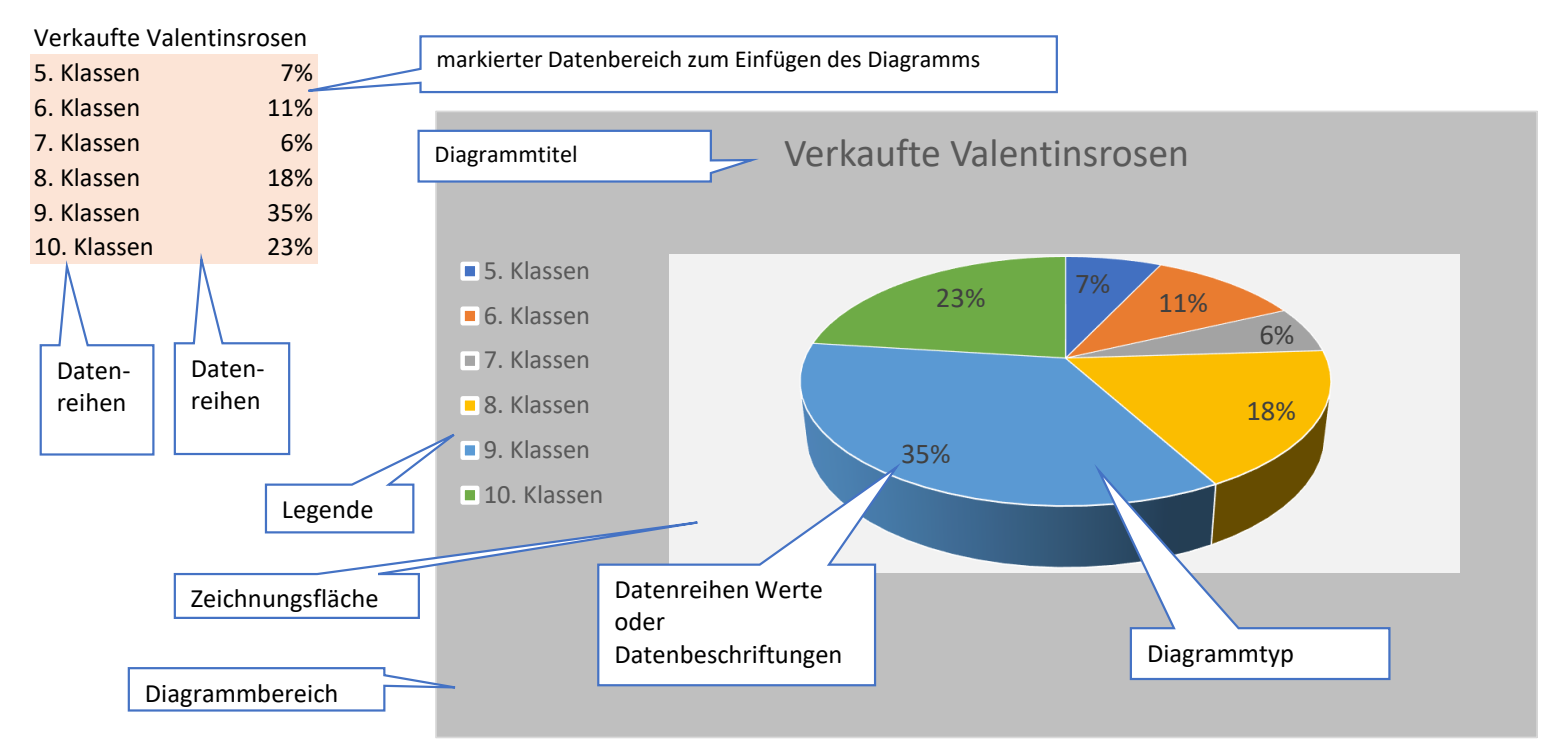

## **Merke!**

Mittels **Diagrammen** lassen sich Daten leicht verständlich aufbereiten. Durch sie können Werte visuell **verglichen, Verhältnisse aufgezeigt**, in **Abhängigkeit zur Zeit gesetzt und eine Gewichtung abgebildet werden.** Die Wahl des **geeigneten Diagrammtyps** ist **abhängig** von den **vorliegenden Daten**.

Möchtest Du in MS Office Excel ein **Diagramm erstellen**, dann musst Du **zuerst** die **Daten** (Zahlen, Text, Werte usw.) übersichtlich **in ein Tabellenblatt eintragen**.

Dann **markierst** Du den **Datenbereich,** die Du in Deinem Diagramm darstellen möchtest.

Über das **Menü Einfügen, Bereich Diagramme** kannst Du unterschiedliche Diagrammtypen auswählen.

Markierst Du Dein Diagramm, dann erscheint das zusätzliche **Menü Diagrammtools** mit zwei Registern: **Entwurf und Format.**

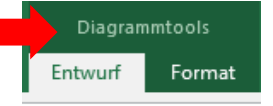

## MERKBLATT DIAGRAMM

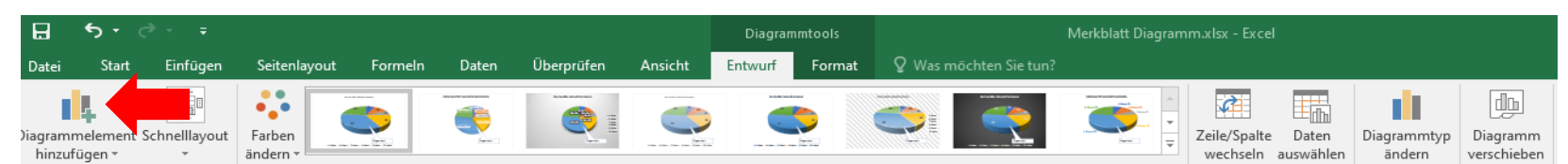

Im **Register Entwurf** findest Du den Befehl **Diagrammelement hinzufügen**. Hiermit kannst Du verschiedene Elemente wie z. B. die Datenbeschriftungen, Achsentitel, Diagrammtitel, Legende usw. ein- und ausblenden und in der Position verschieben.

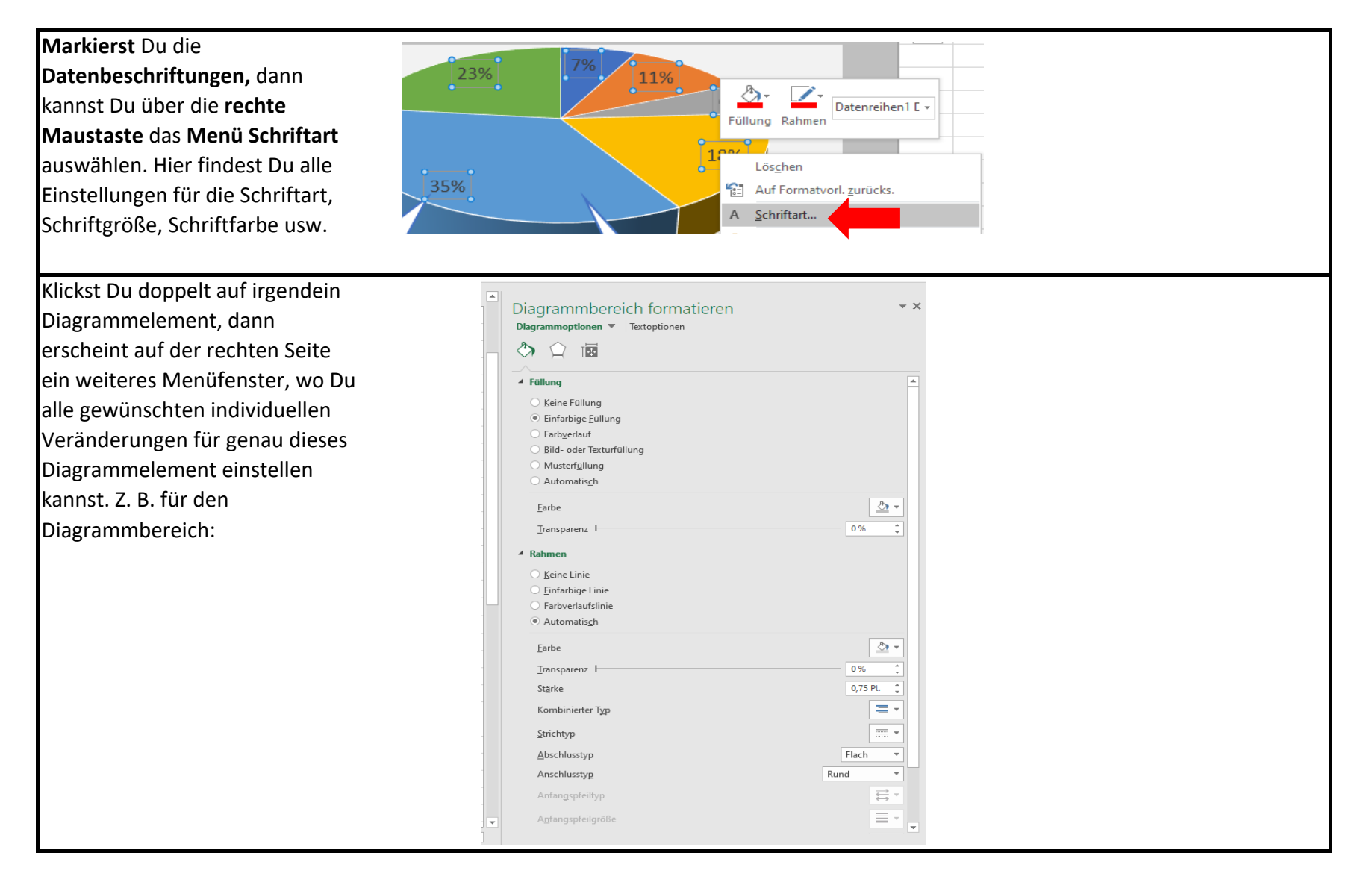